# **KL1000 Standard Vertical Cabinet Lock**

# **How to program**

# **CODES – The Basics**

- The Cabinet Lock has four code levels available:
- i) Master Code
- ii) Sub-Master Code
- iii) User Code
- iv) Technician Code
- The Cabinet Lock is supplied with two factory set codes:
	- Master Code: **11 33 55 77** User Code: **22 44**
- When fitted **immediately change the Master Code and User Code**
- All Master Codes and Sub-Master Codes are 8 digits long
- All User Codes are 4 digits long
- All Technician Codes are 6 digits long
- The lock 'open' time is set at 4 seconds

# **FUNCTIONS**

Before programming select the most appropriate function for the application: **A) or B) - See special mastercode set up commands.**

### **A) Repeated Use**

Important Note: This is the default function and is already pre-programmed in new locks. This is the most common function and is used where the same code will be repeatedly used.

# **B) Single User (Locker Mode)**

The User enters a single use code which will lock and then open the lock once only and then be erased. This function is used for short term, multi occupancy applications e.g. a locker in leisure centre.

# **OPERATING INSTRUCTIONS**

Note: The Cabinet Lock has a 10 button keypad and a # button. The # button is hidden beneath the handle when in the locked position.

The lock has the following code levels: **Master Code** can: Open the lock Change the Master Code Set / Change / Delete the Sub-Master and User Code Select between repeated use and single use codes Activate /deactivate technician code

**Sub-Master Code can:** Open the lock Change the Sub-Master Set / Change / Delete the User Code

**User Code can:** Open the lock Change the User Code

**Technician Code can:** Open the lock

# **A code cannot be programmed into more than one level**

# **Lost Code procedure**

**Note:** The procedure requires the door to be open

- Remove the rear-fixing bolt and swing the lock over the edge of the door to reveal the battery compartment.
- Remove one battery.
- Press and hold the 1 button, replace the battery, the blue LED will flash twice, release the 1 button. Within three seconds press the 1 button three times. The blue LED will flash twice and the lock will have reverted to the factory Master Code 11 33 55 77 and all other stored settings will be erased.

# **Penalty Time**

Entering three incorrect codes will cause the lock into shutdown for 10 seconds.

# **Battery Power**

The Cabinet Lock should provide well in excess of 15,000 openings of 4 seconds each, from 2 x AAA 1.5v cells.

# **Low Battery**

When the battery power is low the Red LED will flash 3 times before the Blue LED flashes to signal acceptance of the code Batteries should be changed as soon as this happens. The lock will operate for 100 times with low battery.

# **Battery failure override**

The Cabinet Lock has been designed so an external 9 volt battery can be placed against the contact points surrounding the Blue and Red LED's so the lock can be opened to replace the batteries should they fail.

#### The procedure is as follows:

- Place the contact points of the 9 volt battery against the contact points surrounding the Blue and Red LED's.
- The positive (+) terminal against the RED LED contact point and the negative (-) terminal against the Blue LED.
- Enter the Master Code.
- The motor will withdraw the locking pin allowing the lock to be opened.
- Fit new batteries by removing the upper fixing bolt and swinging the lock down over the edge of the door. Refit the lock.

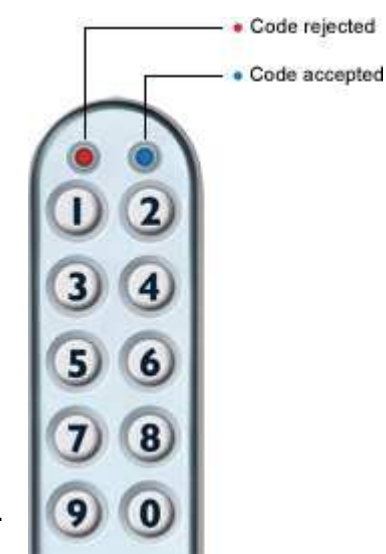

# **PROGRAMMING**

To program – the lock must be in the open position with the # button visible. Every program command must commence by pressing the # button, followed by either the Master Code, Sub-Master Code or User Code.

#### **Master Code Commands**

#### **CHANGE THE MASTER CODE**

#Master Code • 01 • New Master Code • New Master Code •• Example: #11335577 • 01 • 12345678 • 12345678 •• **Result**

Master Code has been changed to 12345678

#### **SET OR CHANGE THE USER CODE** #Master Code • 02 • User Code ••

Example: #11335577 • 02 • 9999 ••

**Result** New User Code 9999 now operative

#### **DELETE USER CODE**

#Master Code • 03 •• Example: #11335577 • 03 •• **Result** User Code deleted

#### **SET OR CHANGE THE SUB-MASTER CODE**

#Master Code • 04 • Sub-Master Code • Sub-Master Code •• Example: #11335577 • 04 • 87654321 • 87654321 •• **Result** Sub-Master Code 87654321 now operative

#### **DELETE SUB-MASTER CODE**

#Master Code • 05 • 05 •• Example: #11335577 • 05 • 05 •• **RESULT** Sub-Master Code deleted

# **Sub-Master Code Commands**

#### **CHANGE THE SUB-MASTER CODE**

#Sub-Master Code • 06 • New Sub-Master Code • New Sub-Master Code •• Example: #87654321 • 06 • 10101010 • 10101010 •• **RESULT**

Sub-Master Code has been changed to 10101010

# **SET OR CHANGE THE USER CODE**

#Sub-Master Code • 07 • User Code •• Example: #87654321 • 07 • 6666 •• **RESULT** New User Code 6666 now operative

#### **DELETE USER CODE**

#Sub-Maser Code • 08 •• Example: #87654321 • 08 •• **RESULT** User Code deleted

#### **User Code Commands**

# **CHANGE THE USER CODE**

#User Code • New User Code • New User Code •• Example: #2244 • 6688 • 6688 •• **RESULT** User Code now 6688

#### **Special Master Code Commands**

#### **SET REPEATED USE MODE A)**

#Master Code • 26 •• Example:#11335577 • 26 •• **RESULT** The lock will revert back to default function A) repeated use. Factory set multiple user code 2244 will now work repeatedly until reprogrammed.

# **SET SINGLE USE MODE B) (LOCKER MODE)**

#Master Code • 24 •• Example:#11335577• 24 •• **RESULT** The lock will now remain open until the next single use code is entered into the lock as follows: Step 1 - Enter 4 digit code twice • close the locker which will now be locked Step 2 - Enter the same 4 digit code •• the lock will now open and remain open until the next 4 digit code is entered. Note: When locked in this mode • LED will flash every 5 seconds to indicate the locker is locked.

#### **SET TECHNICIAN CODE**

#Master Code • 99 • Technician Code • Technician Code •• Example:#11335577 • 99 • Technician Code • Technician Code •• **RESULT**

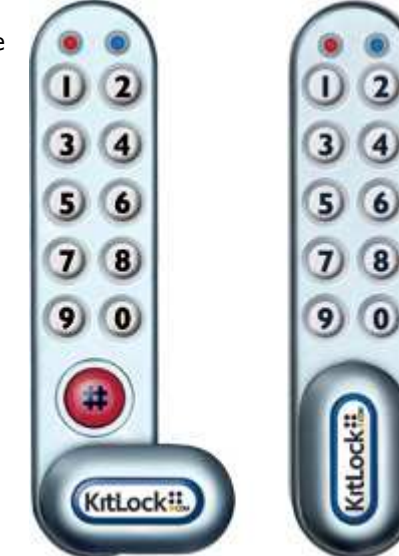

The lock is automatically set into function B) single use Locker Mode AND allows the programmed Technician Code to open the lock WITHOUT the entered single use code being erased.

NOTE: If the lock is opened with a Master Code the User Code will be erased.